# 滋賀アリーナ web予約操作マニュアル

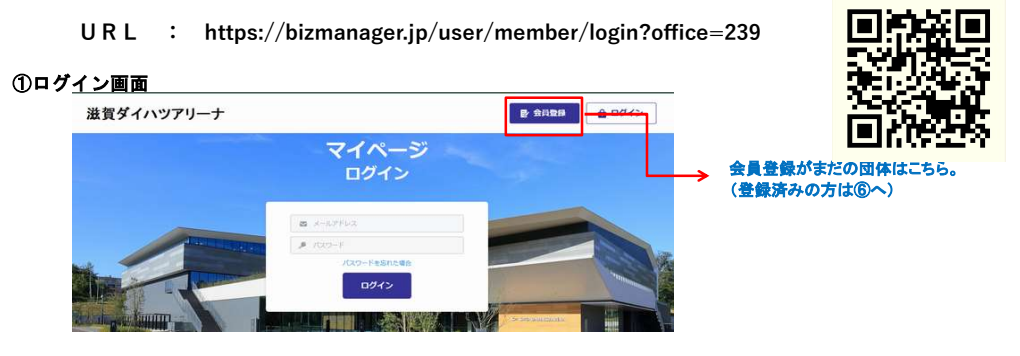

## ②新規会員登録ページより、メールアドレスを入力する。

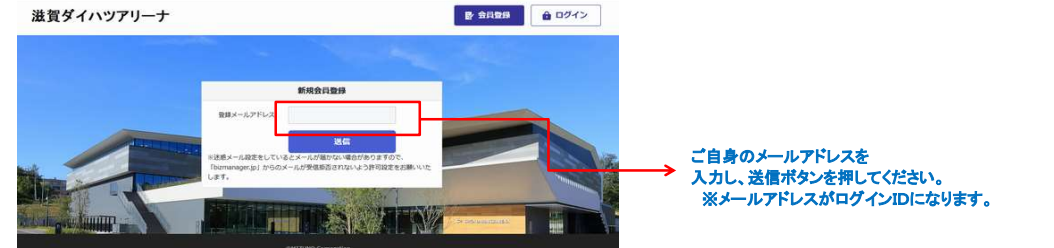

## ③登録したメールアドレス宛に、メールが届きます。

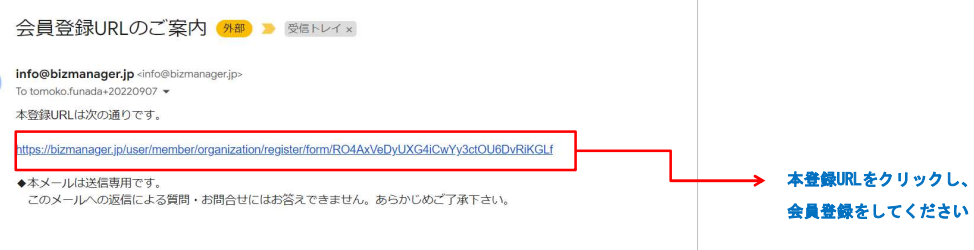

## ④団体情報を入力する。

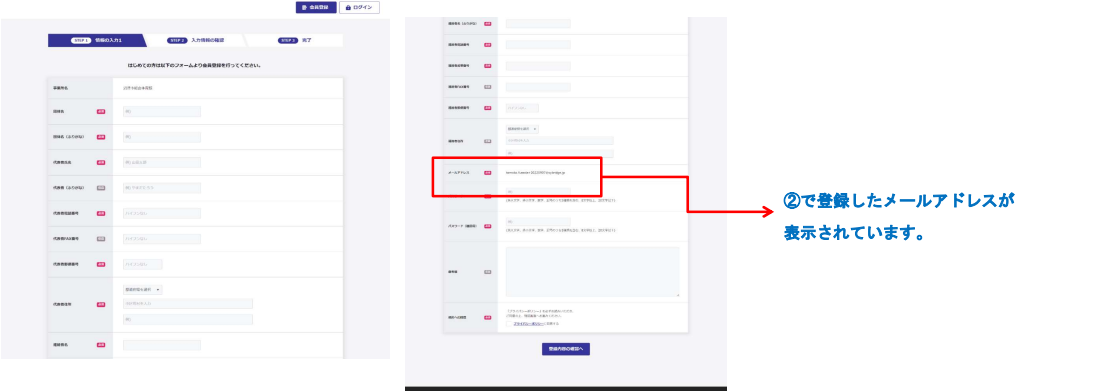

#### ⑤会員情報の登録が完了すると、ログイン画面が開き登録完了となります。

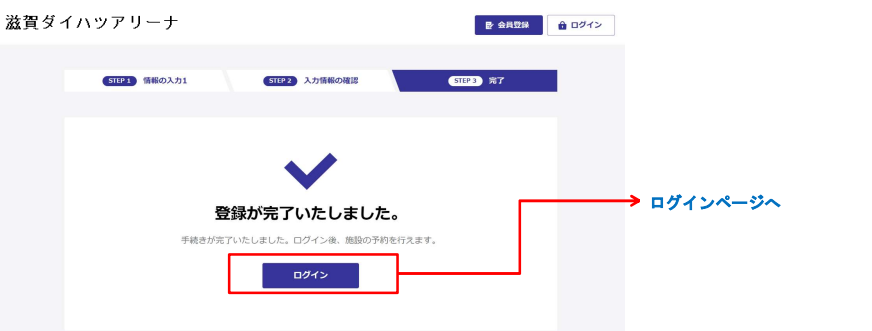

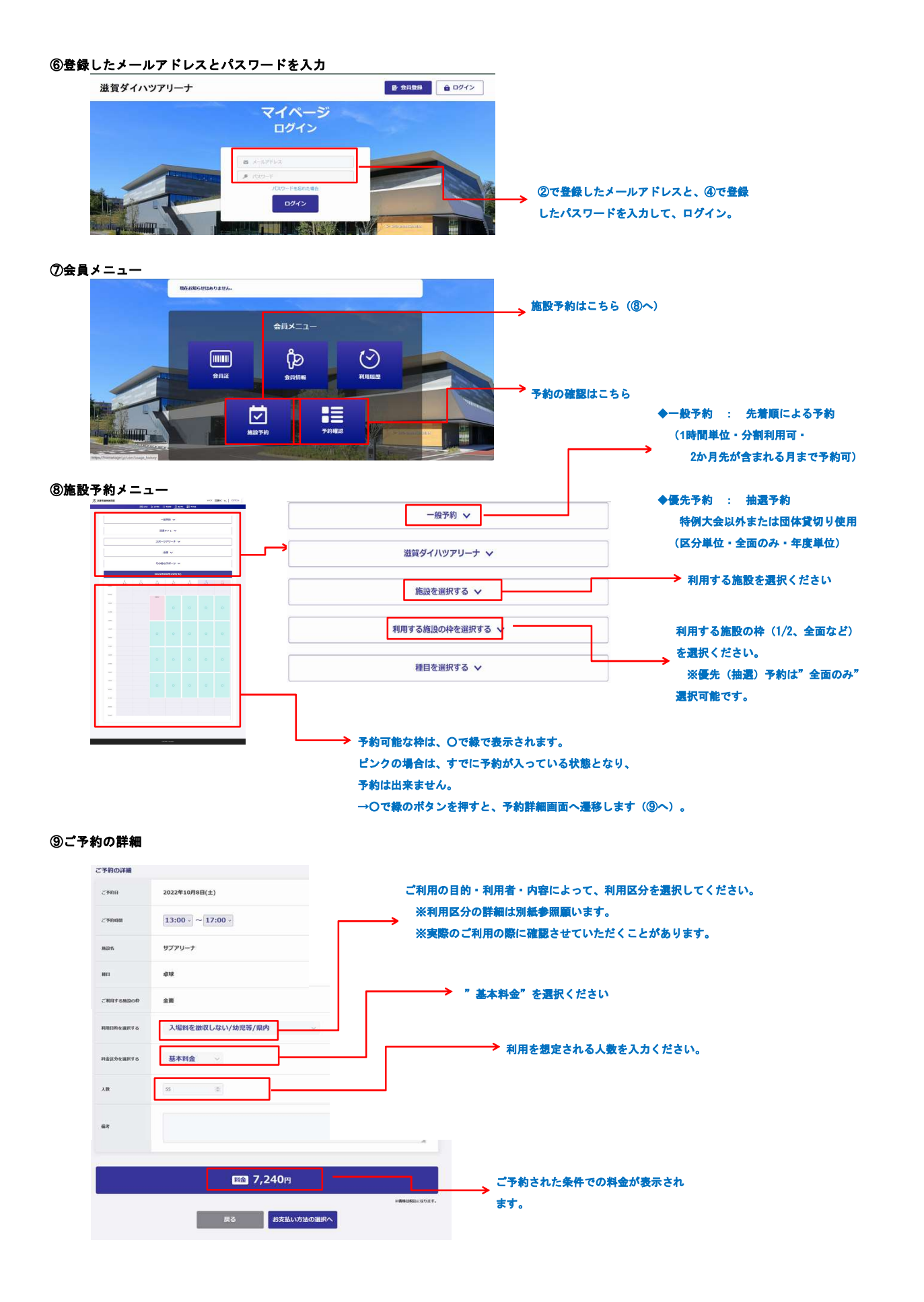